## 6 لغة الفيب

## تمرير بارميترات إلى داخل البرنامج من الويندوز

رغيد طيب

Private Sub Form\_Load() If Command <> "Bye Rgheed" Then End End If End Sub

 $\mathbf{r}$  and  $\mathbf{r}$  and  $\mathbf{r}$  and  $\mathbf{r}$  and  $\mathbf{r}$ والآن ترجم المشروع إلى ملف تنفيذي وليكن exe1.Project وضعه في أي مكان وليكن السواقة سي للاختصار .... و الآن جرب أن تفتح البرنامج فلن يكون بمقدورك ذلك أبدا لأنه التالي:لفحص للتأكد من البارميتر الممر له فان كان مساوياً للعبارة "Bye Rgheed" فسوف يفتح بإذن الله ... ولكي تفتح البرنامج اذهب إلى القائمة تشغيل Run واكتب السطر التالي:

C:\Project1.exe Bye Rgheed

أو عن طريق برنامج فيجوال اكتب السطر التالي:

كود :

كود:

Shell "C:\Project1.exe Bye Rgheed", vbNormalFocus

و حينها فقط سيعمل البرنامج بإذن االله تعالى

أخيرا أتمنى للجميع تحقيق الفائدة المرجوة السلام عليكم و رحمة الله و بركاته

## اخترنا لك من مكتبة الكتب ...

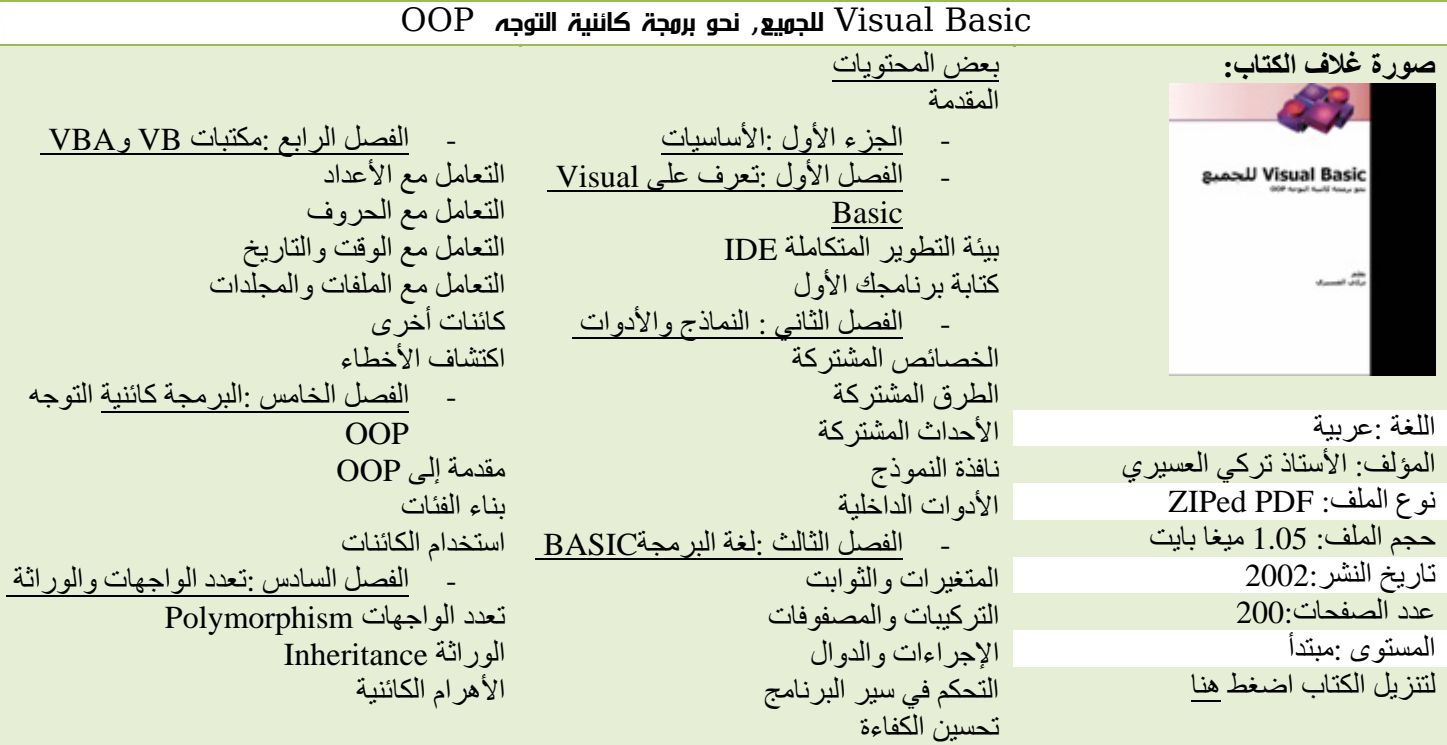

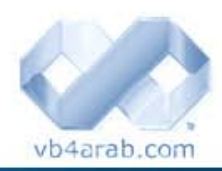

مجلة شمرية مجانية تصدر عن موقع فيجوال بيسك للعرب

للمشاركة أو الاستفسار زوروا موقعنا على النت [com.arab4vb](http://vb4arab.com) العدد 01 لشهر يناير / فبراير من سنة 2008

 **70**